## Регистрирайте продукта си и получете помощ на www.philips.com/welcome

HMP3000

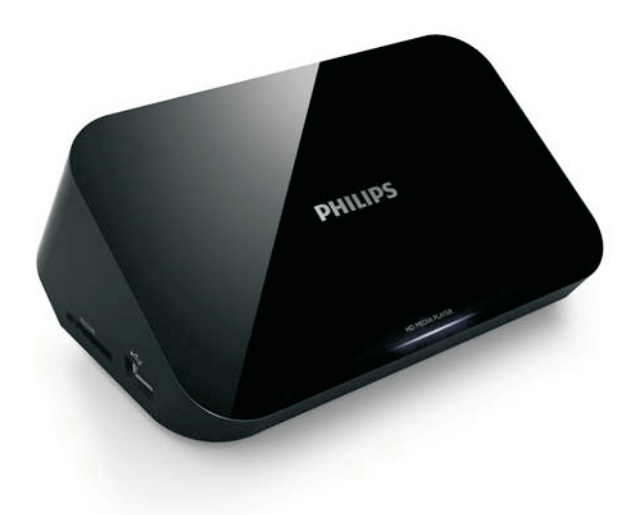

## Инструкция за експлоатация

# **PHILIPS**

# Съдържание

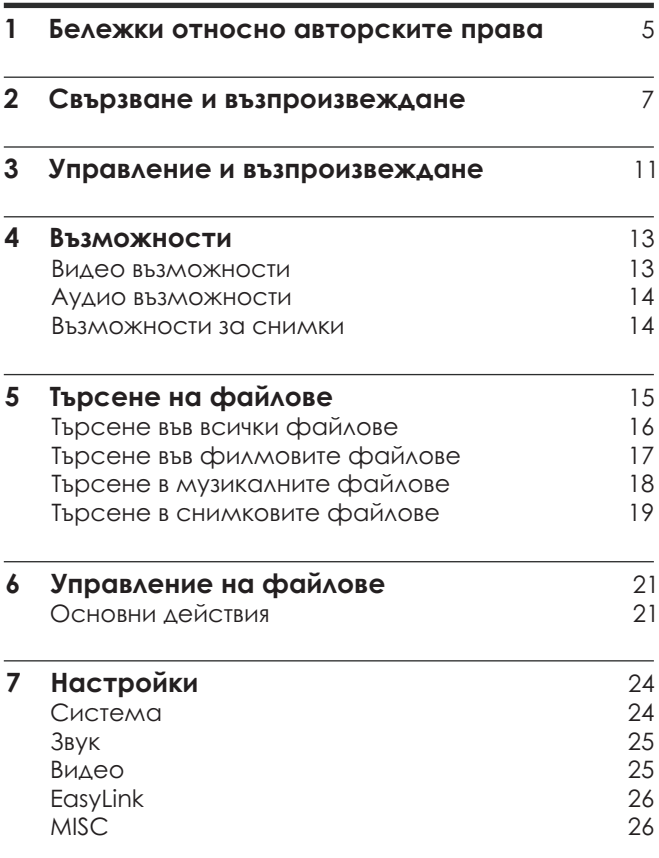

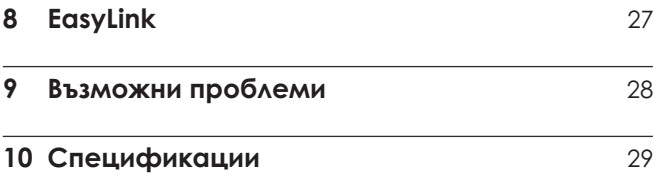

# 1 Бележки относно авторските права

## HOMI

HDMI, логото HDMI и High-Definition Multimedia Interface (мултимедийния интерфейс с висока разделителна способност) са търговски или регистрирани търговски марки на HDMI licensing LLC в САЩ и други държави.

#### **TTIDOLBY**

**DIGITAL** 

Произведено с лиценз от Dolby Laboratories. Dolby и двойният D символ са търговски марки на Dolby Laboratories.

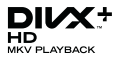

ОТНОСНО DIVX VIDEO: DivX® е цифров видео формат създаден от DivX, Inc. Това е официално DivX Certified® устройство, което възпроизвежда DivX клипове. Посетете divx.com за повече информация и софтуерни инструменти, за да преобразувате вашите файлове в DivX клип. ОТНОСНО DIVX VIDEO-ON-DEMAND: Това DivX Certified® устройство трябва да бъде регистрирано, за да можете да пускате закупени DivX Video-on-Demand (VOD) филми. За да получите кода за регистрация, погледнете раздела DivX VOD в менюто с настройки на устройството. Посетете vod.divx.com за повече информация, за това как да извършите регистрацията.

DivX®, DivX Certified®, DivX Plus™ HD и свързаните с тях лога за регистрирани търговски марки на DivX, Inc. и могат да се използват само с лиценз. DivX Certified® за да пускате DivX® и DivX Plus™ HD (H.264/MKV) видео до 1080p HD включително допълнително съдържание.

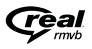

Логото Real RMVB е търговска марка или регистрирана търговска марка на RealNetworks, Inc.

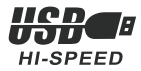

Windows Media и логото Windows са търговски марки, или регистрирани търговски марки на Microsoft Corporation в САЩ и/или други държави.

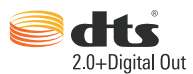

Произведено по лиценз според U.S. патенти номера: 5,956,674; 5,974,380; 6,487,535 & други U.S. и световни патенти, които са издадени & приложени. DTS, Символът, & DTS и Символът заедно са регистрирани търговски марки & DTS 2.0+Digital Out е търговска марка на DTS, Inc. Продукта включва софтуер. © DTS, Inc. Всички права са запазени.

## 2 Свързване и възпроизвеждане

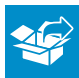

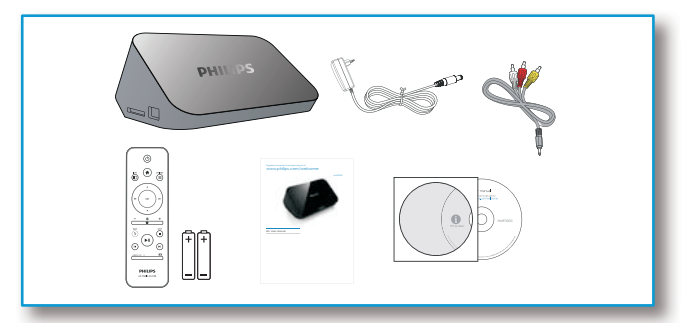

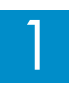

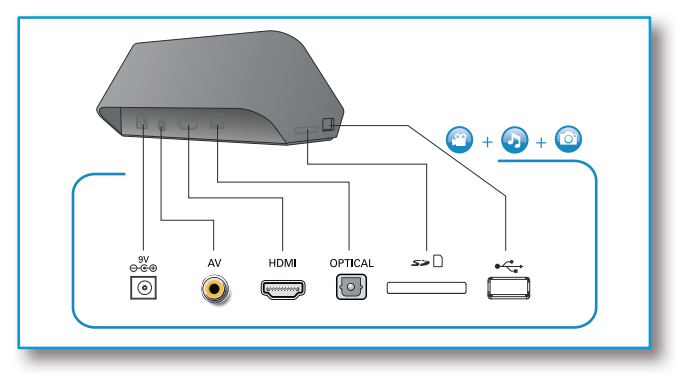

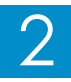

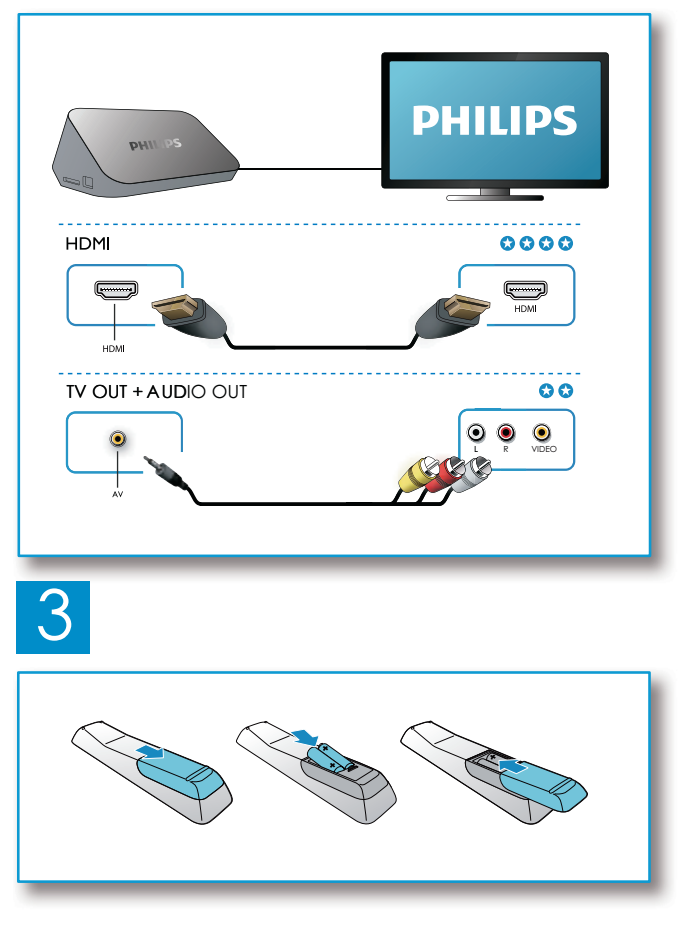

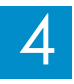

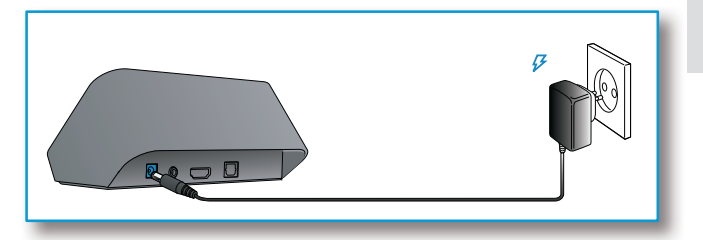

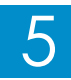

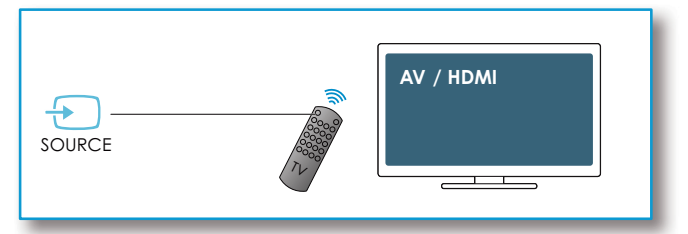

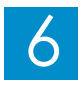

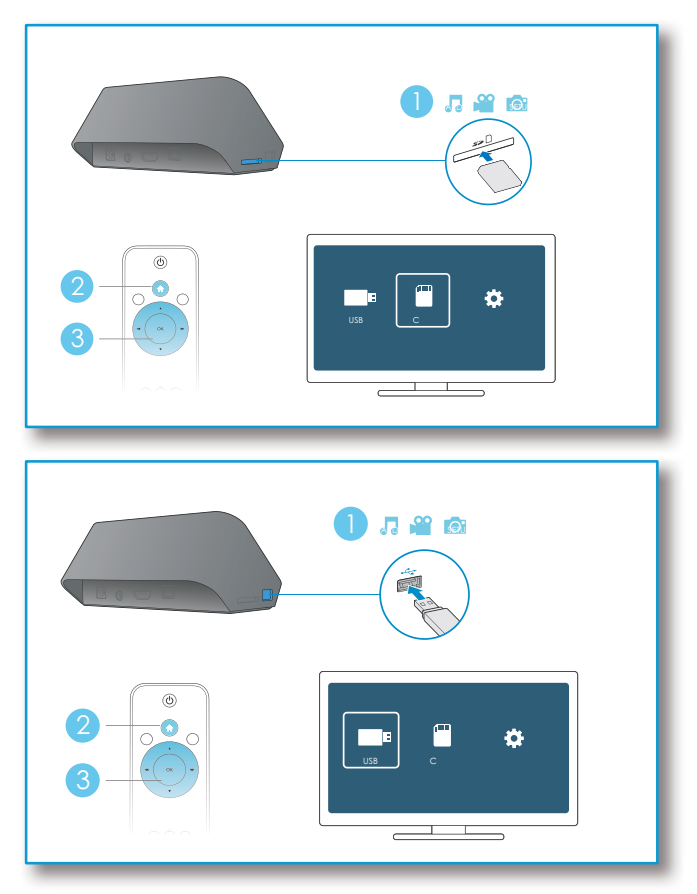

 BG

# 3 Управление и възпроизвеждане

Използвайте дистанционното, за да управлявате възпроизвеждането.

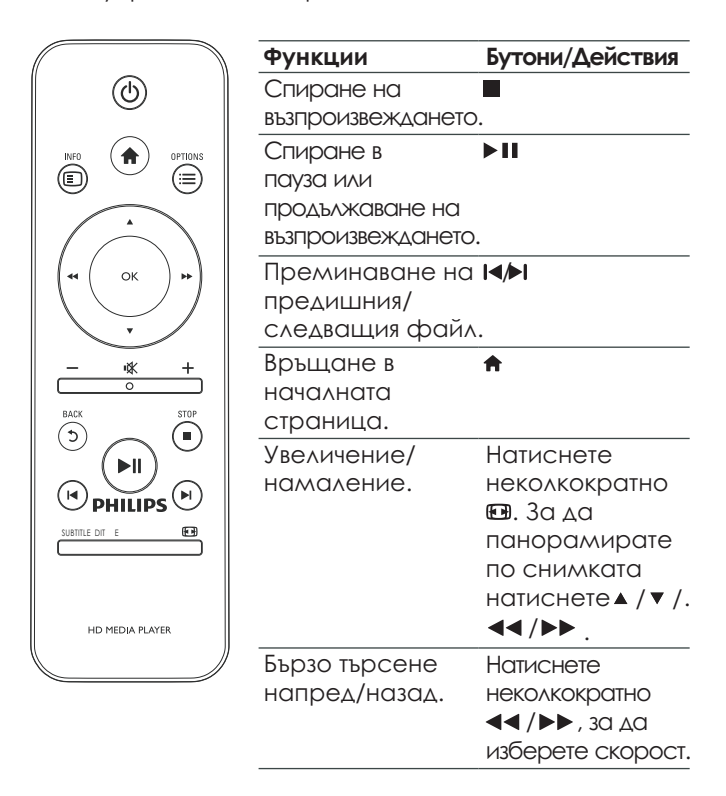

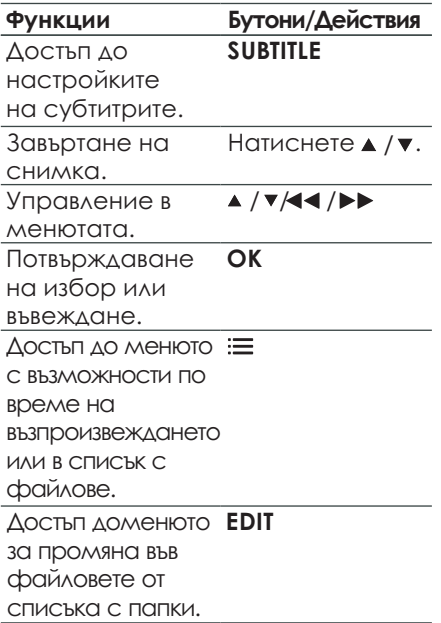

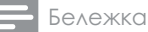

- Можете да пускате само DivX филми, които са под наем или са закупени с DivX® кода за регистрация на този плеър. (Погледнете " **Настройки' > "MISC" >[DivX® VOD Code]**)
- Файловете на субтитрите със следните разширения (.srt, .smi, .sub, .ssa, .ass, .txt) се поддържат, но не се показват в списъка.
- Името на файла на субтитрите трябва да е едно с това на DivX филма (тук не се включва разширението на файла).
- Файла на DivX филма и файла на субтитрите трябва да са записани в една директория.

# 4 Възможности

По време на възпроизвеждането, натиснете  $\equiv$ , за да влезете в предметите на възможностите.

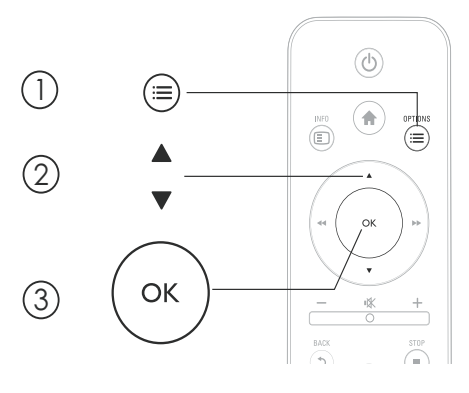

## Видео възможности

зададено време. Натиснете **44 />>** , за да изберете **[Subtitle]:** Нагласяне на настройките на субтитрите. Натиснете ◀◀ /▶▶ , за да изберете предмет и ▲ /▼, за да промените стойностите. След това натиснете **OK**, за да потвърдите. **[Audio]:** Избор на езика за звука. **[GOTO]:** Преминаване на възпроизвеждането на предмет и ▲ /▼ , за да промените стойностите. След това натиснете OK, за да потвърдите. **[Repeat Title]:** Повторение на пуснатото заглавие. **[Repeat All]:** Повторение на всички файлове с филми. **[Repeat Off]:** Изключване на режима за повторение.

**[Video Setting]:** Нагласяне на настройките за картината. Натиснете $\blacktriangle$  /  $\blacktriangledown$  , за да изберете предмет и **44 /ÞÞ** , за да промените стойностите. След това натиснете **OK**, за да потвърдите.

## Аудио възможности

**[Repeat Off]:** Изключване на режима за повторение. **[Repeat One]:** Повторение на пуснатата песен. **[Repeat All]:** Повторение на всички песни. **[Shuffle Loop]:** Възпроизвеждане на музикалните файлове в случаен ред.

## Възможности за снимки

**[Slide Timing]:** Задаване на интервала за показване за презентация.

**[Slide Transition]:** Избор на ефект на преминаване на слайдовете за презентация.

**[Repeat Off]:** Изключване на режима за повторение.

**[Repeat All]:** Повторение на всички снимки.

**[Shuffle Loop]:** Възпроизвеждане на снимките в случаен ред.

**[Select Music]:** Избор и пускане на музика по време на презентация.

**[Video Setting]:** Нагласяне на видео настройките.

# 5 Търсене във файлове

Можете да търсите във файловете запаметени на USB/SD устройство.

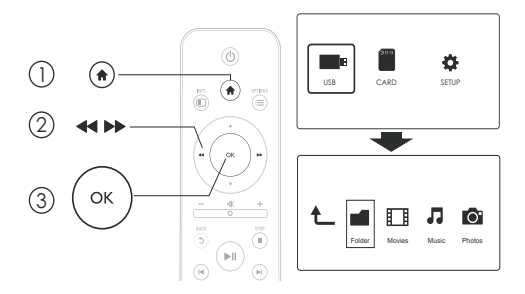

- $1$  Натиснете  $\bigstar$ .
- 2 Изберете **[USB]/[CARD]**.
- 3 Изберете режим на търсене.
	- **[Folder]** (папки)
	- **[Movies]** (филми)
	- **[Music]** (музика)
	- **[Photos]** (снимки)

Търсене във всички файлове

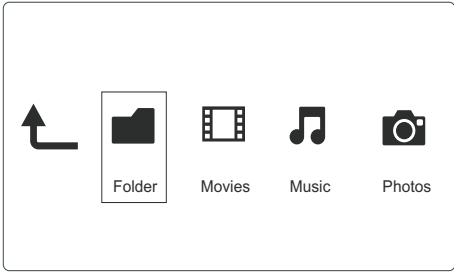

- Изберете **[Folder]** и натиснете **OK**, за да потвърдите. 1
- 2 Натиснете **OK**, за да преминете в USB/SD устройството.
- $3$  Натиснете  $\equiv$  в търсачката на файлове.
- $4\,$  Натиснете $_{\rm \bullet}$  /  $_{\rm \bullet}$  , за да изберете режим за преглед или подреждане на файловете.

**[Thumbnails]:** Показване на файловете или папките с умалени изображения.

**[List]:** Показване на файловете или папките в списък. **[Preview]:** Показване на файловете или папките с прозорец за преглед.

**[All Media]** Показване на всички файлове.

**[Movies]:** Показване на файловете с филми.

**[Photos]:** Показване на файловете със снимки.

**[Music]:** Показване на файловете с музика.

## Търсене във файловете с филми

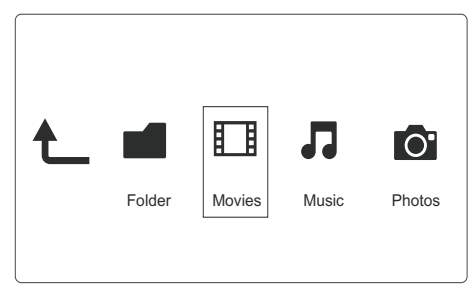

- $\frac{1}{1}$  Натиснете  $\left| \leftarrow \right\rangle$  > , за да изберете **[Movies]** и натиснете **OK**, за да потвърдите.
- 2 Натиснете **OK**, за да преминете в USB/SD устройството.
- $3$  Натиснете  $\equiv$  в търсачката на файлове.
- $4\,$  Натиснете  $\scriptstyle\blacktriangle$  /  $\scriptstyle\blacktriangledown$ , за да изберете режим за преглед или подреждане на файловете.

**[Search]:** Търсене на файлове с филми.

Следвайте инструкциите на екрана, за да въведете ключови думи с малката клавиатура и натиснете  $\blacktriangleright\blacksquare$ , за да започне търсенето.

**[Thumbnails]:** Показване на филмовите файлове или папки с умалени изображения.

**[List]:** Показване на файловете или папките в списък. **[Preview]:** Показване на файловете или папките с прозорец за преглед.

**[All Movies]:** Показване на всички файлове с филми. **[Show DVDs]:** Показване на всички ISO файлове.

**[Go to Folder]:** Преминаване в папка, където се намира избрания файл.

**[Name]:** Подреждане на файловете с филми по азбучен ред според имената им.

**[Size]:** Подреждане на файловете с филми във възходящ ред според размера им.

**[Most Viewed]:** Подреждане на най-гледаните филми. **[Recently Added]:** Подреждане на файловете с филми, които са добавяне наскоро.

## Търсене в музикалните файлове

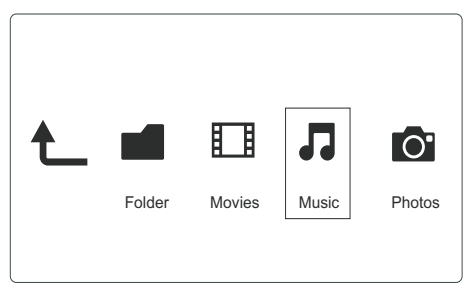

- Натиснете <</a> />
1 Haтиснете <</a>  $\blacksquare$  Haтиснете </a> натиснете **OK**, за да потвърдите.
- 2 Натиснете **OK**, за да преминете в USB/SD устройството.
- 3 Натиснете в търсачката на файлове.

 $4\,$  Натиснете  $\scriptstyle\blacktriangle$  /  $\scriptstyle\blacktriangledown$  , за да изберете режим за преглед или подреждане на файловете. **[Search]:** Търсене в музикалните файлове. Следвайте инструкциите на екрана, за да въведете ключови думи с малката клавиатура и натиснете >II, за да започне търсенето.

**[Thumbnails]:** Показване на музикалните файлове или папки с умалени изображения.

**[List]:** Показване на файловете или папките в списък. **[Preview]:** Показване на файловете или папките с прозорец за преглед.

**[Go to Folder]:** Преминаване в папка, където се намира избрания файл.

**[All Songs]:** Показване на всички музикални файлове. **[Albums]:** Подреждане на файловете по албуми.

**[Artists]:** Подреждане на файловете по изпълнители.

**[Genres]:** Подреждане на файловете по жанр.

**[Years]:** Подреждане на файловете по години.

**[Playlists]:** Показване на плейлистите.

**[Recently Played]:** Подреждане на файловете, които са пускани наскоро.

**[Recently Added]:** Подреждане на файловете, които са добавени наскоро.

**[Name]:** Подреждане на файловете в азбучен ред според имената им.

# B Folder Movies Music Photos

## Търсене в снимкови файлове

 $\frac{1}{1}$  Натиснете  $\left| \leftarrow \right\rangle$  , за да изберете **[Photos]** и натиснете **OK**, за да потвърдите.

- $2\,$  Натиснете ОК, за да преминете в USB/SD устройството.
- $3$  Натиснете  $\equiv$  в търсачката на файлове.
- $4$  Натиснете  $\blacktriangle$  /  $\blacktriangledown$ , за да изберете режим за преглед или подреждане на файловете.

**[Search]:** Търсене в снимковите файлове.

Следвайте инструкциите на екрана, за да въведете ключови думи с малката клавиатура и натиснете  $\blacktriangleright$ II, за да започне търсенето.

**[Thumbnails]:** Показване на снимковите файлове или папки с умалени изображения.

**[List]:** Показване на файловете или папките в списък. **[Preview]:** Показване на файловете или папките с прозорец за преглед.

**[Photo Directory]:** Показване на снимковите файлове в режим на директории.

**[Leaf Folder View]:** Показване на снимковите файлове в режим на папка с листи.

**[Date view]:** Подреждане на снимките по дата на обработка.

**[All Photos]:** Показване на всички снимки.

**[Albums]:** Подреждане на снимките по албуми.

**[Go to Folder]:** Преминаване в папка, където се намира избрания файл.

**[Name]:** Подреждане на файловете в азбучен ред според имената им.

**[Recently Added]:** Подреждане на файловете, които са добавени наскоро.

**[Recently Played]:** Подреждане на файловете, които са пускани наскоро.

# 6 Управление на файлове

Можете да управлявате файловете си на устройство за съхранение на информация.

## Основни действия

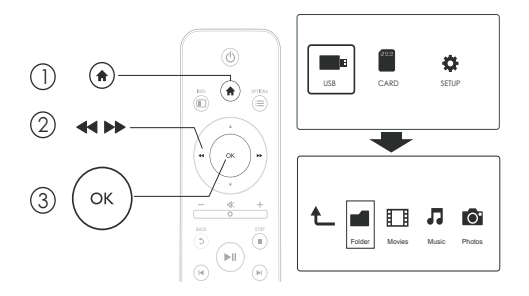

- Натиснете  $\spadesuit$ . 1
- $2$  Изберете **[USB]/ [CARD] >[Folder]**.
- 3 Натиснете **OK**, за да преминете в отдела на USB/SD устройството.
- $4$  Натиснете  $\overline{\ }$  /  $\overline{\ }$  , за да изберете файл или папка и натиснете **[Edit]**.

9 Появява се менюто за промяна на файлове.

- $5$  Натиснете  $\overline{\ }$  /  $\overline{\ }$  , за да изберете действие.
- **[Copy]:** Изберете на местоположение и

натиснете > II, за да потвърдите копирането.

**[Delete]:** Изберете **[Yes]** и натиснете **OK**, за да изтриете избраните файлове или папки. **[Move]:** Изберете на местоположение и натиснете >II, за да потвърдите местенето. **[Rename]**

- 1 Изберете **[Rename]**, за да промените името с мини клавиатурата и след това натиснете  $\blacktriangleright$   $\blacksquare$ . за да потвърдите.
- 2 Изберете **[OK]** и натиснете **OK**, за да приложите новото име.

Употреба на списъка с файлове

## **[Multiple Select]**

- $1$  Натиснете  $\blacktriangle$  / $\blacktriangledown$ , за да изберете файл или папка и натиснете • II, за да ги добавите в списъка.
- 2 Натиснете **[Edit]** когато приключите с добавянето на файлове и папки.
- 3 Изберете действие.

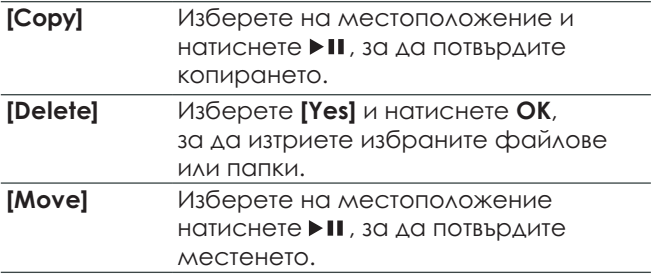

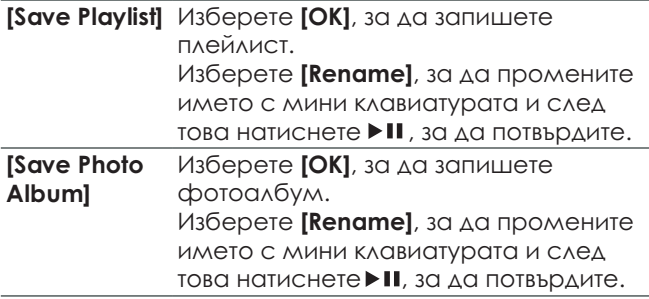

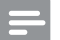

Бележка

• Натиснете и задръжте в за две секунди, за да премахнете безопасно свързано устройство за съхранение на информация.

# 7 Настройки

Можете да промените настройките на плеъра в менюто с настройки.

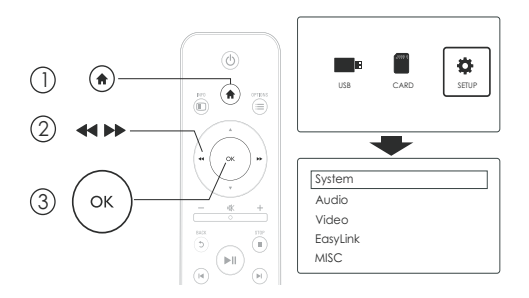

- Натиснете  $\bigstar$ . 1
- 2 Изберете **[Setup]** и натиснете **OK**, за да потвърдите.
- → Появява се менюто с настройки.
- $\mapsto$  Натиснете ▲ / ▼, за да изберете предмет от менюто или възможност за настройка.
- Натиснете **OK**, за достъп до подменюто. 9
- → Натиснете 5, за да се върнете в предишното меню.

## Система

**[Menu Language]:** Избор на език за менюто на екрана. **[Subtitle]:** Изберете възможност за кодиране на текст, за да се показват правилно субтитрите.

**[Screen Saver]:** Включване на скрийн сейвъра ако не се извършва нищо (например, ако плеъра е спрян в пауза или е напълно спрян).

**[Auto Scan]:** Автоматично сканиране на медийните файлове на устройство за запаметяване на информация.

**Scan Storagel:** Пускане или спиране на сканирането на медийните файлове на устройство за запаметяване на информация.

**[Resume Play]:** Продължаване на възпроизвеждането от видео файл от мястото където е бил спрян. **[Factory Default]:** Възстановяване на всички

фабрични настройки.

## Звук

**[Night Mode]:** Настройване на силните и меките звуци. Ако е включен, можете да гледате филми с ниска сила на звука през нощта.

**[HDMI Output]:** Избор на изходен звуков формат когато свържете плеъра чрез HDMI жака. **[SPDIF Output]:** Избор на изходен звуков формат

когато свържете плеъра чрез цифровия аудио жак.

## Картина

**[Aspect Ratio]:** Избор на съотношение на екрана. **[TV System]:** Избор на видео изходен формат за телевизионната система.

**[Video Zoom]:** Увеличение или намаляване на видео сцени.

**[1080P 24Hz]:** Употреба на 1080p 24Hz видео изходния режим за видео съдържание.

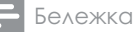

- Видео разделителната способност и броя на кадрите на видео съдържанието е 1080p 24Hz.
- Вашия телевизор поддържа 1080p 24Hz.
- Уверете се, че използвате HDMI кабел, за да свържете плеъра към вашия телевизор.

**[Deep Color]:** Цветовете се показват с повече сенки и нюанси когато видео съдържанието е записано в Deep Color режим и телевизора поддържа тази функция.

## EasyLink

**[Easy Link]:** Включване или изключване на функцията EasyLink.

**[One Touch Play]:** След като включите тази функция, свързаните HDMI CEC телевизор автоматично се превключва на HDMI входящия канал когато пускате медиен файл.

**[One Touch Standby]:** След като включите тази функция, можете да натиснете и задържите на дистанционното на плеъра, за да превключите всички свързани HDMI CEC устройства на стендбай режим едновременно.

## MISC

**[Version Info]:** Показване на информация относно версията на софтуера на плеъра. **[DivX® VOD Code]:** Показване на DivX® кода за регистрация и премахване на регистрацията.

# 8 EasyLink

Този плеър поддържа Philips EasyLink, който използва HDMI CEC протокол. Можете да използвате едно дистанционно, за да управлявате EasyLink съвместимите устройства, които са свързани чрез HDMI.

- Свържете HDMI CEC съвместимите устройства чрез HDMI, и включете HDMI CEC действията на телевизора и други свързани устройства (погледнете инструкцията на телевизора или на другите устройства за подробности). 1
- $2$  Натиснете  $\bigstar$ .
- 3 Изберете **[Setup] > [Easy Link]**.
- 4 Изберете **[On]** на възможностите:
- **[Easy Link] > [On]** •
- **[One Touch Play] > [On]** •
- **[One Touch Standby] > [On]** •
- Функцията EasyLink е включена. •

#### **One Touch Play**

Когато пускате файл с този плеър, свързания HDMI CEC телевизор автоматично се включва на HDMI входящия канал.

## **One Touch Standby**

Когато превключите свързано устройство (например телевизор) в стендбай режим с неговото дистанционно, плеъра се превключва автоматично в стендбай режим.

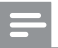

Бележка

• Philips не гарантира 100% съвместимост с всички HDMI CEC устройства.

# Възможни проблеми

Ако се свържете с Philips, ще бъдете помолени да кажете номера на модела и серийният номер на плеъра. Тези номера се намират отдолу на плеъра. Запишете номерата тук:

Модел No.

Сериен No. \_\_\_\_\_\_\_\_\_\_\_\_\_\_\_\_\_\_\_\_\_\_\_\_\_\_\_

#### **Няма картина**.

•Погледнете инструкцията на телевизора, за да разберете как да изберете правилния входящ видео канал.

#### **Няма звук от телевизора**.

•Уверете се, че аудио кабелите са свързани към входящите аудио гнезда, които са групирани с избраните видео входящи гнезда.

#### **Съдържанието на USB устройството не може да бъде разчетено**.

- •Формата на USB устройството не се поддържа.
- •Максималния размер на поддържана памет е 1TB.
- •Уверете се, че плеъра поддържа тези файлове. (Погледнете **"Спецификации" > "Възпроизвеждана мултимедия"**)
- •DRM-защитени видео файлове, които са запаметени на USB/SD устройство за съхранение на информация не може да се пуска чрез аналогова видео свръзка (например, съставна). Трябва да използвате HDMI свръзка, за да пуснете тези файлове.

#### **DivX субтитрите не се показват правилно**.

- •Уверете се, че името на файла на субтитрите е същото като името на видео файла.
- •Уверете се, че DivX видео файла и файла на субтитрите са записани в една директория.

# 10 Спецификации

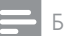

Бележка

• Спецификациите и дизайна подлежат на промени без предизвестие.

### **Файлове**

- •Видео: MPEG 1/2/4(MPEG 4 Part 2), H.264, VC-1, H.263, VP6(640 x 480), DivX Plus HD, DivX 3/4/5/6, Xvid, RMVB 8/9/10, RM, WMV (V9), AVI, TS, M2TS, TP, TRP, ISO, VOB, DAT, MP4, MPEG, MPG, MOV (MPEG 4, H.264), ASF, FLV(640 x 480), MKV, M4V.
- •Аудио: Dolby digital, AAC, RA, OGG, MKA, Mp3, WAV, APE, FLAC, DTS, LPCM, PCM, WMA (V9), IMP/MS ADPCM, WMA Pro
- •Снимки: JPEG, JPG, M-JPEG, PNG, TIF, TIFF, GIF (не анимирани GIF), BMP, HD JPEG

## **USB устройства**

•Съвместимост: Hi-Speed USB (2.0)

#### **Поддържани субтитри**

•.srt, .sub, .smi, .ssa, .ass, .txt, .psb

## **SD карти**

•Съвместимост: SDHC 2.0 (до 32 GB)

#### **Видео**

- •Сигнална система: PAL /NTSC
- •Съставен видео изход: 1 Vpp ~ 75 ohm
- •HDMI изход: 480i, 480p, 576i, 576p, 720p, 1080i, 1080p

### **Звук**

- • Аналогов стерео изход
	- •Съотношение сигнал-шум (1 kHz): > 90 dB (A-weighted)
	- •Динамичен обхват (1 kHz): > 80 dB (A-weighted)
	- •Честотен отговор: +/-0.2 dB
	- •Цифров изход: оптичен

#### **Основна част**

- •Размери (Д x Ш x В): 136 x 86 x 52 мм
- •Нето тегло: 0.48 кг

### **Захранване**

- •Входящо: DC 9V 1.1A
- •Консумация на енергия: < 10 W
- •Консумация на енергия в стендбай режим: < 1 W

## **Захранващ адаптер**

- •Захранване: AC 100V-240V 50Hz / 60Hz
- •Изходящо: DC 9V 1.1A
- •Марка: Philips
- •Модел No: SSW-1918EU-1

## **Аксесоари**

- •Основна част
- •Дистанционно управление
- •AV кабел
- •Захранващ адаптер
- •Диск
- •Инструкция за експлоатация

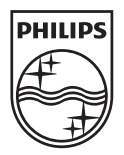

#### **Център за обслужване на клиенти в България**

Телефон: 00 800 11 544 24 безплатен телефонен номер

email: чрез страницата за поддръжка на адрес www.philips.bg

© 2011 Koninklijke Philips Electronics N.V. Всички права запазени. HMP3000\_12\_UM\_V3.0

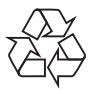